## 知 iMC分布式部署EPS组件后epsserver进程无法启动的经验案例

iMC [EPS](https://zhiliao.h3c.com/questions/catesDis/687) **[刘伟](https://zhiliao.h3c.com/User/other/24232)** 2019-06-25 发表

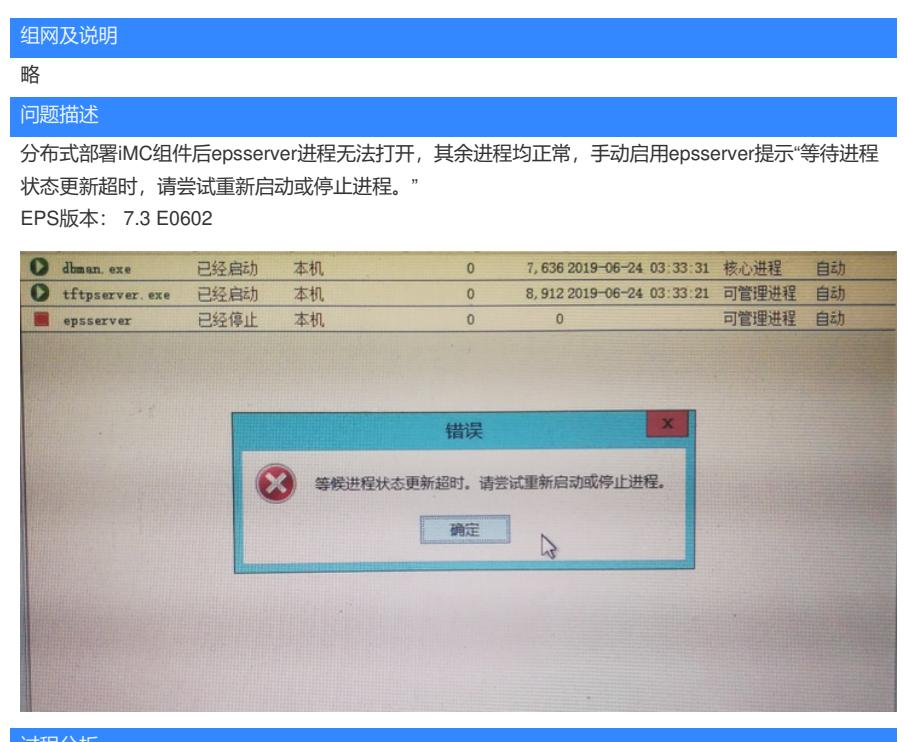

过程分析

1、 CMD命令行查看下端口占用情况 (EPS常用端口6060/12000; 通信端口:61616/61626):

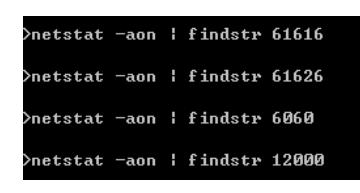

## 2、查看数据库状态:

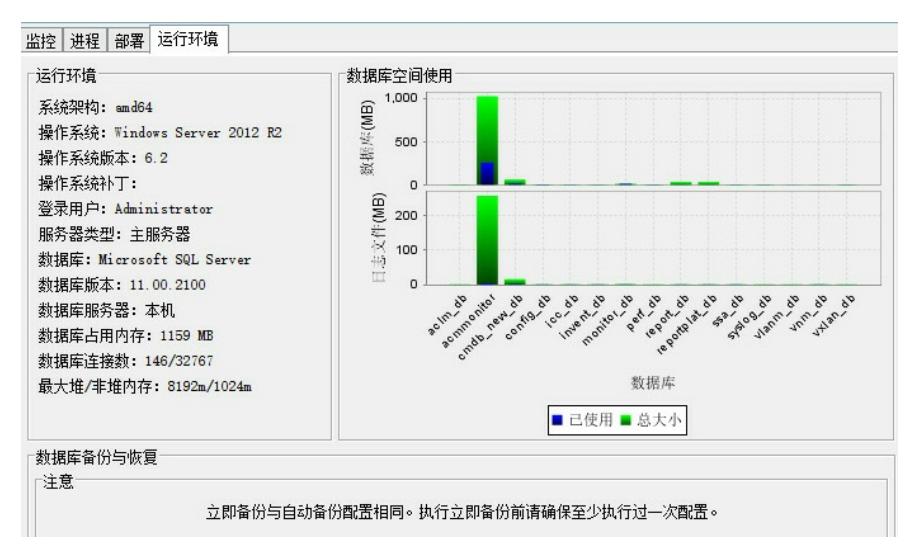

3、检查防火墙、连通性问题:

- 主从之间的防火墙是否开启, ping测试主从之间能否连通
- 4、收集iMC\common\conf的配置文件:

## 主服务器:

Now<br>
Component address="127.0.0.1" id="iMC-FFS"><br>
< (dr-coming address="127.0.0.1" idname="acmositor" password="-105-51-35-5-31-37-1-253-229-209-196-206-190" type="SQLServer" userame="acmosnitor"/><br>
< (vestom-addr name="AL

从服务器:

```
Component address="172.16.0.253".14"[18]-EFS"><br>
<Group of the contract and the contract and the contract and the contract and the contract and numerical contract and contract and the contract and contract and the contract
```
## 解决方法

查看地址配置文件,发现主从俩个server-addr.xml的文件中EPS\_SERVER\_IP不一致,均改

为172.16.0.252,如下图 主服务器:

\ap-conrig address- 141.0.0.1 aphame- acmmonitor password- -105-61-35-5-31-31-1-435-425-405-1<br><custom-addr name="ALMMONITOR\_SERVER\_IP\_ADDRESS" value="172.16.0.253"/><br><custom-addr name="PLAT\_DATABASE\_ADDRESS" value="127.0.0 Veomponent address="172.16.0.252" id="iMC-EES-SERVER")<br>
<component address="172.16.0.252" id="iMC-EES-SERVER")<br>
<component address="172.16.0.252" id="iMC-EES-SERVER")<br>
<component address="127.0.0.1" value="2019062403265838 从服务器:  $\begin{array}{c} \texttt{\char'{{\text{1}}}cutson-addr name="PLANJDARASE\_ADDRESS" value="127.0.0.1"/{\text{}}\texttt{\char'{{\text{1}}}cutson} \\\texttt{\char'{{\text{1}}}cutson} \texttt{\char'{{\text{1}}}cutson="172.16.0.252" i'd="iMC-BTS-SRWER"}/{\texttt{\char'{{\text{1}}}cutson=addr name="BFS\_SERVER\_IP" value="172.16.0.252"/{\texttt{\char'{{\text{1}}}cutson=addr name="BFS\_SRWER\_IP" value="20190624032658$ 

上述方法修改前请先备份原本的目录文件,若上述步骤均未能解决,建议收集以下信息:

1、组件版本和报错截图

 $\sqrt{\text{component}}$ 

- 2、主从服务器地址以及iMC\common\conf下server-addr.xml
- 3、iMC\deploy\log文件夹

4、iMC\epsserver\log下的eps日志。如果没有的话,请通过cmd进入iMC\epsserver\bin目录下,在cm d中执行startup.bat > log24.txt (下图), 过段时间后收集bin目录下的log24.txt

例如:

D:\Program Files\iMC\epsserver\bin>startup.bat > log24.txt